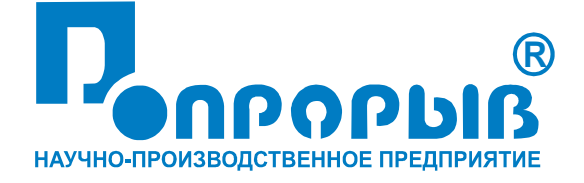

# Испытательный генератор импульсных помех в бортовой сети автомобиля ИГА 12.2

# ПАСПОРТ

# № ПС

# **ИСПЫТАТЕЛЬНЫЙ ГЕНЕРАТОР ИМПУЛЬСНЫХ ПОМЕХ В БОРТОВОЙ СЕТИ АВТОМОБИЛЯ ИГА 12.2**

**РУКОВОДСТВО ПО ЭКСПЛУАТАЦИИ МЕТОДИКА АТТЕСТАЦИИ**

**2015**

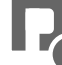

# СОДЕРЖАНИЕ

# crp.

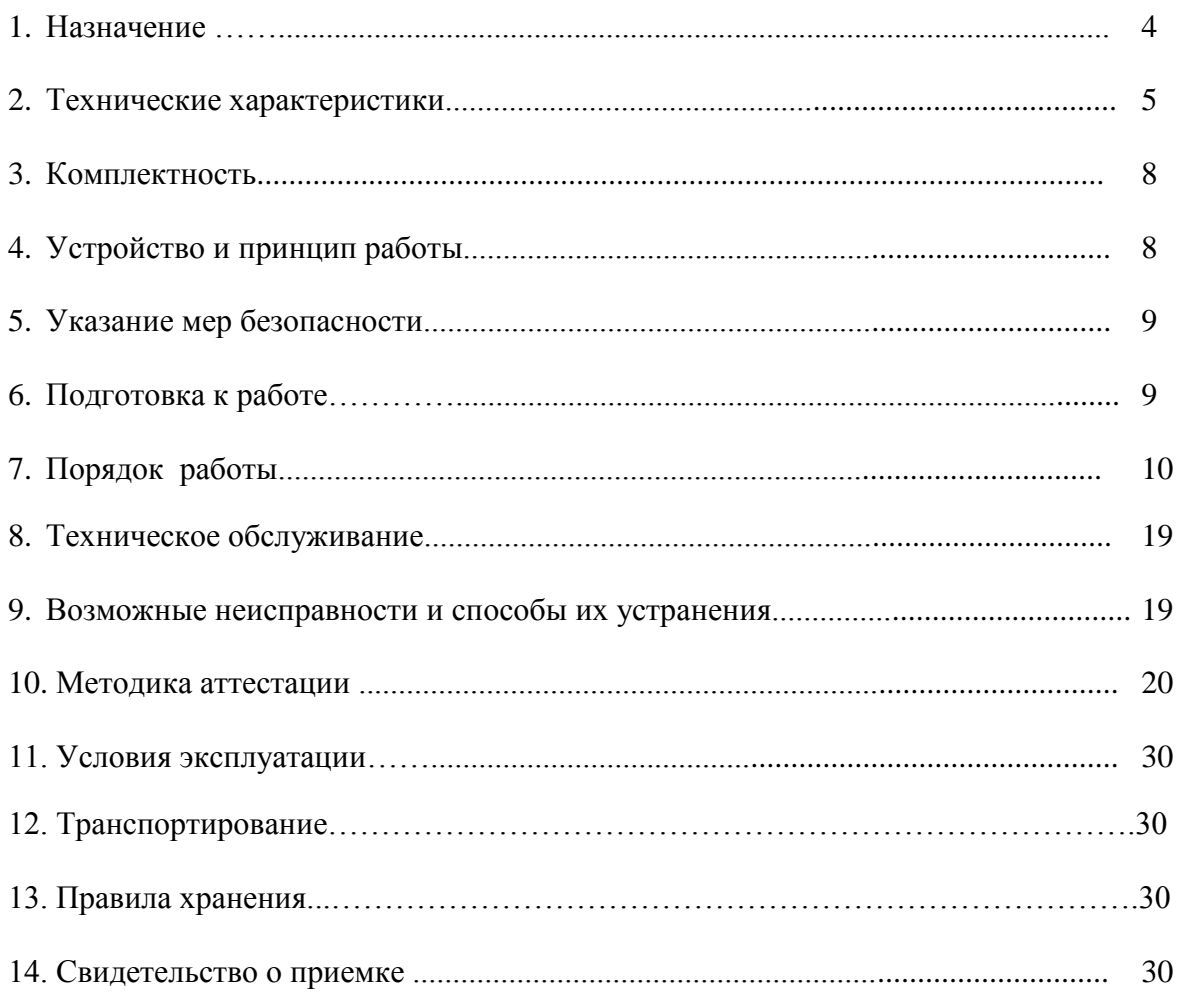

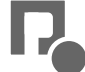

# **1. Назначение**

1.1. Испытательный генератор импульсных помех в бортовой сети автомобиля ИГА 12.2 (в дальнейшем – генератор) изготовлен научно-производственным предприятием «Прорыв».

1.2 . Испытательный генератор импульсных помех в бортовой сети автомобиля ИГА 12.2 предназначен для создания нормированных импульсных помех в цепях электропитания и передачи данных технических средств, питающихся от бортовой сети автомобиля напряжением 12 В, при проведении испытаний технических средств, которые могут подвергаться воздействию по ГОСТ 28751-90, ГОСТ 29157-91.

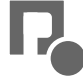

# **2. Технические характеристики**

2.1 Основные технические характеристики генератора ИГА 12.2:

2.1.1 Напряжение питания переменного тока 198-242 В; 50 Гц 2.1.2 Потребляемая мощность при питании от сети переменного тока\* не более 300 Вт 2.1.3 Порог срабатывания защиты по току  $(0.5 \div 10.5)$  А с шагом 0.5 А 2.1.4 Рабочее напряжение питания ИТС  $13.5\pm0.5$  В 2.1.5 Габаритные размеры  $520 \times 500 \times 330$  мм 2.1.6 Масса не более 30 кг \* При значении тока, потребляемого испытуемым ТС не более 10А

2.2 Основные технические характеристики в режиме **1** по ГОСТ 28751-90:

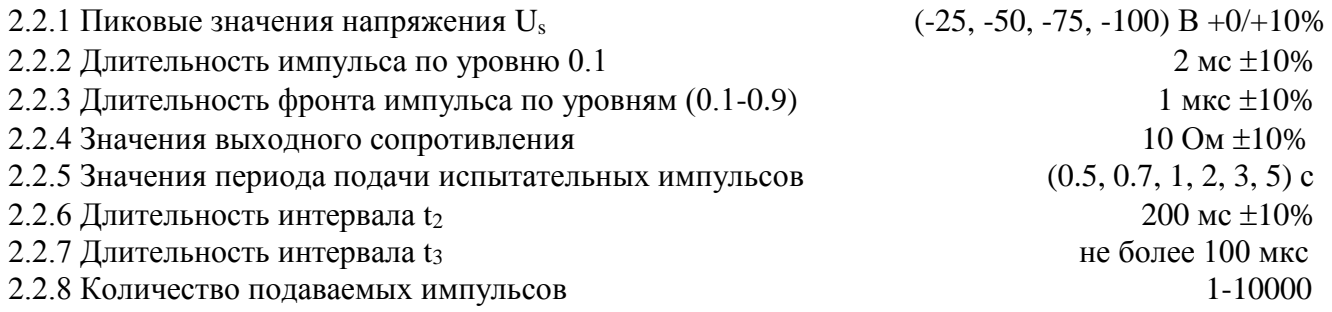

2.3 Основные технические характеристики в режиме **2** по ГОСТ 28751-90:

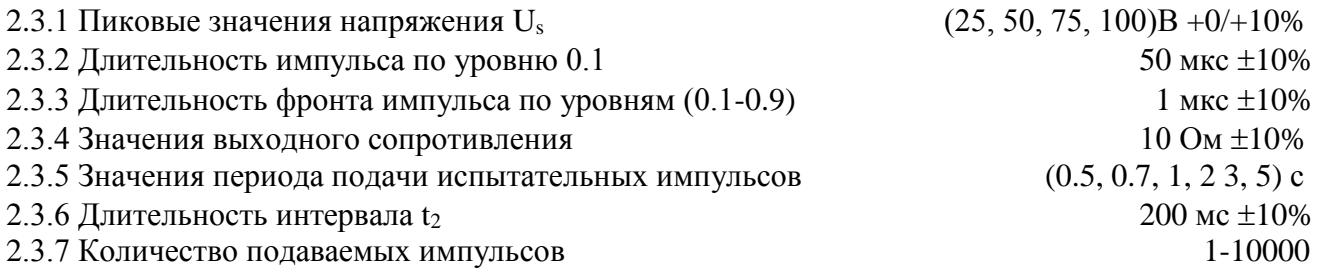

2.4 Основные технические характеристики в режиме **3a** по ГОСТ 28751-90:

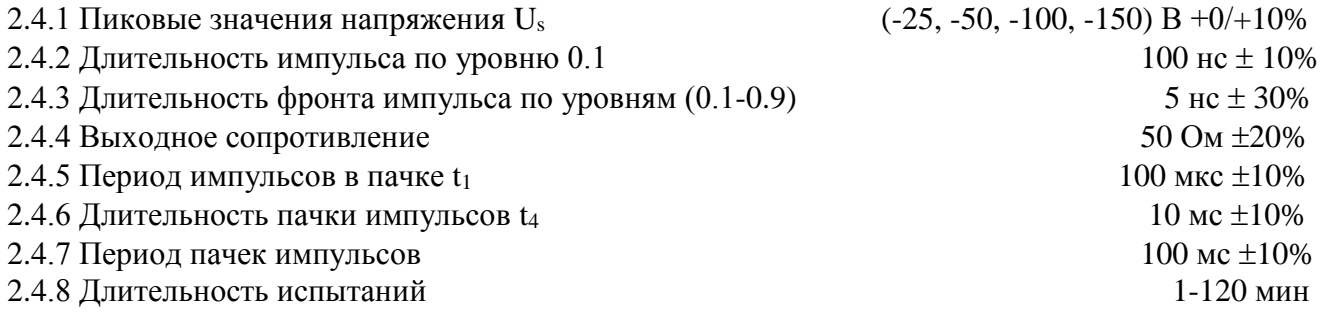

2.5 Основные технические характеристики в режиме **3b** по ГОСТ 28751-90:

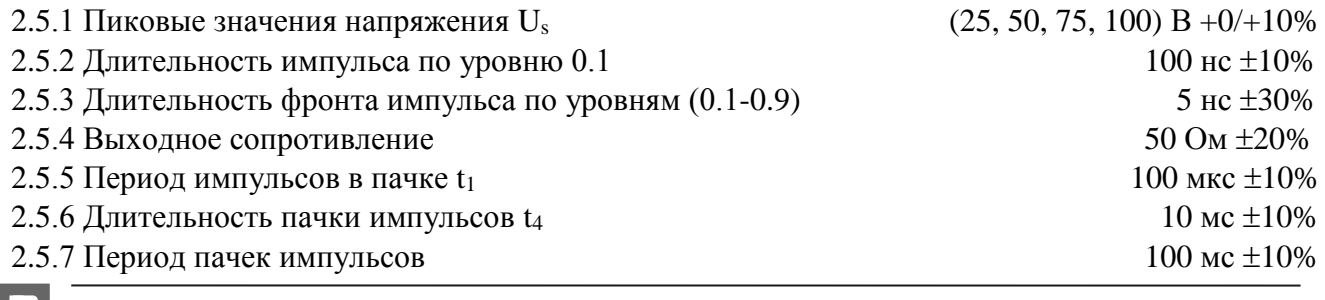

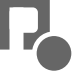

2.6 Основные технические характеристики в режиме **4** по ГОСТ 28751-90:

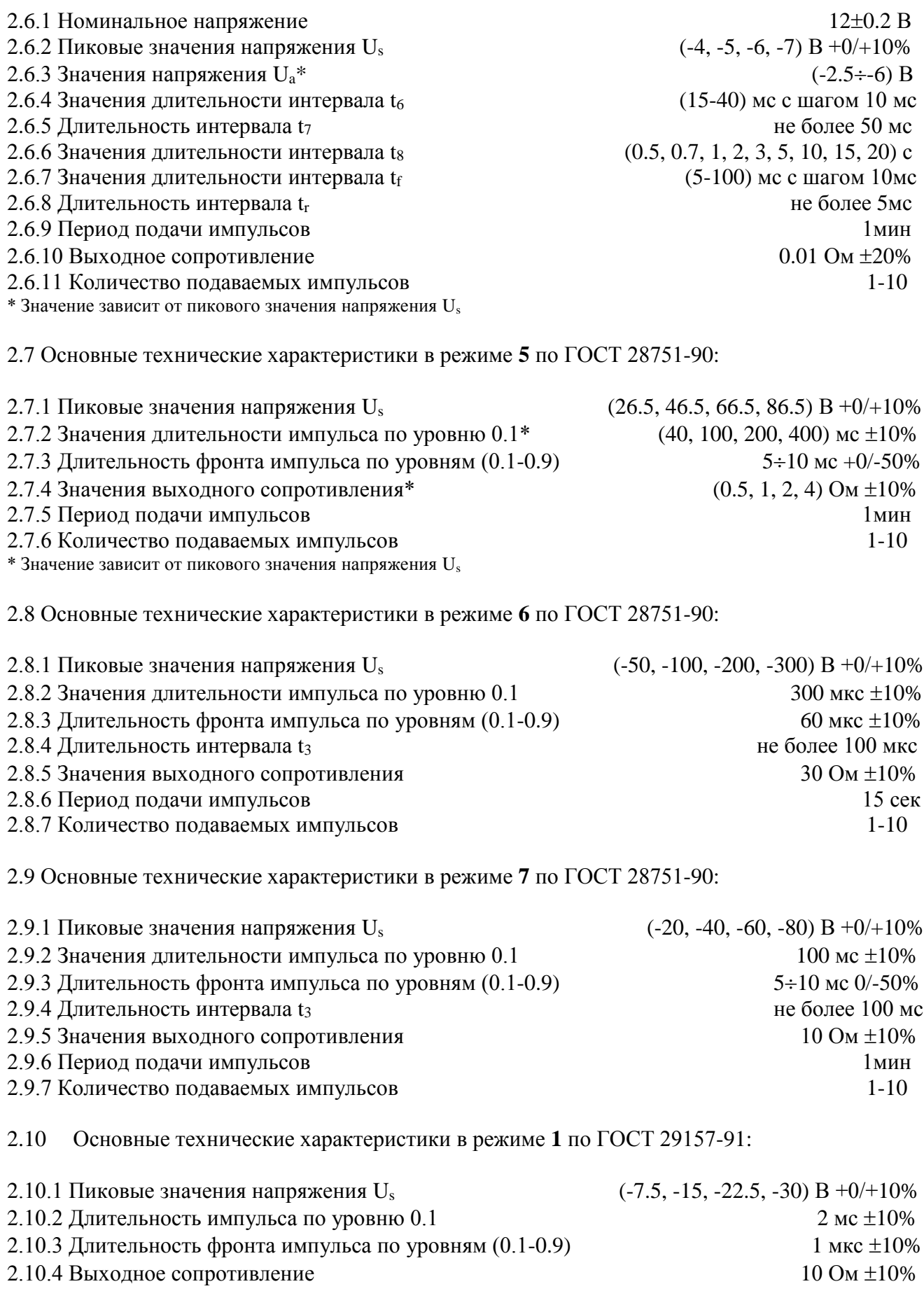

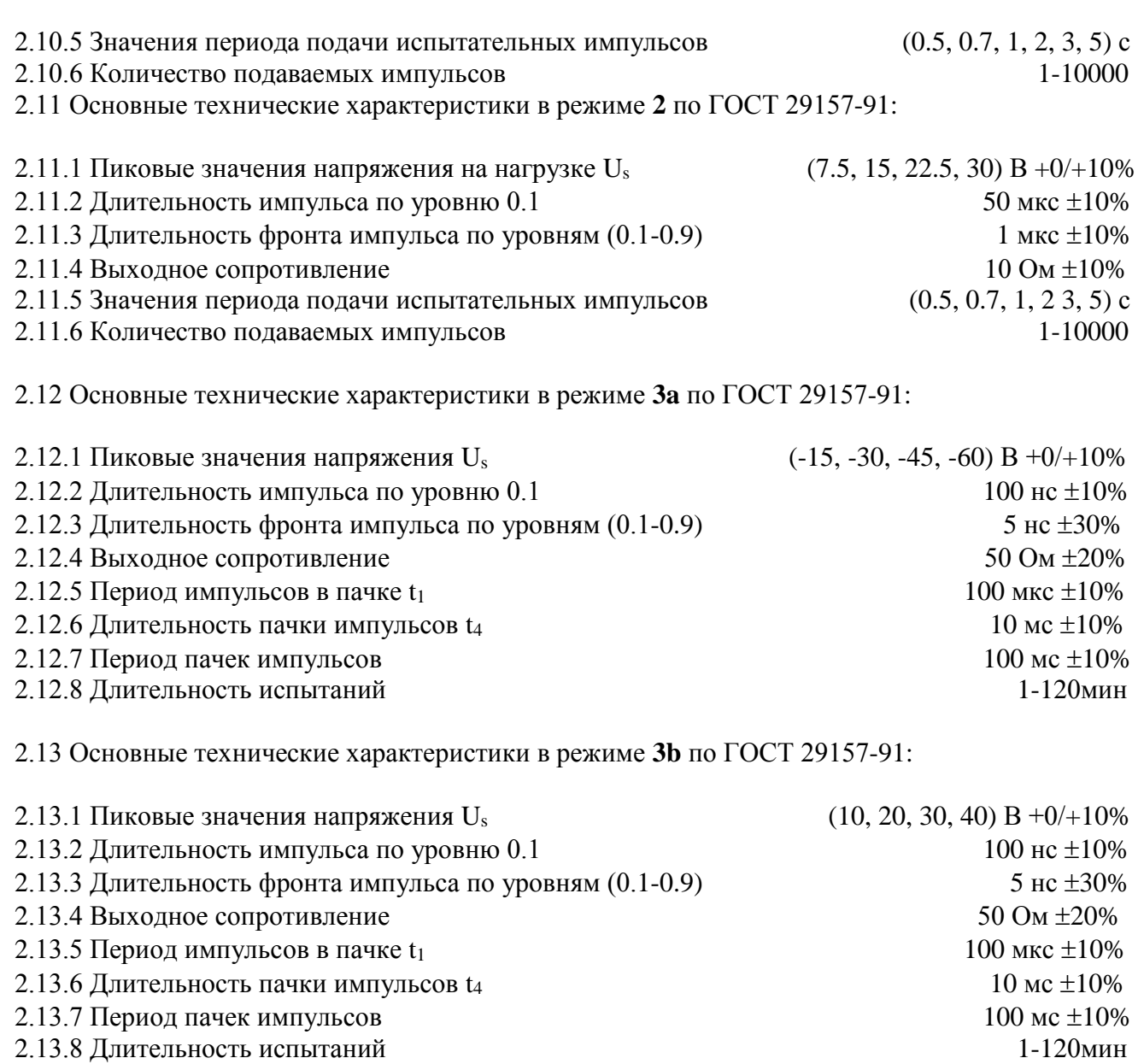

срок службы 10 лет

• габаритные размеры: 620 х 520 х 420 мм • масса:  $\blacksquare$   $\blacksquare$   $\blacksquare$   $\blacksquare$ 

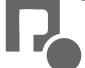

# **3. Комплектность.**

В комплект поставки входят:

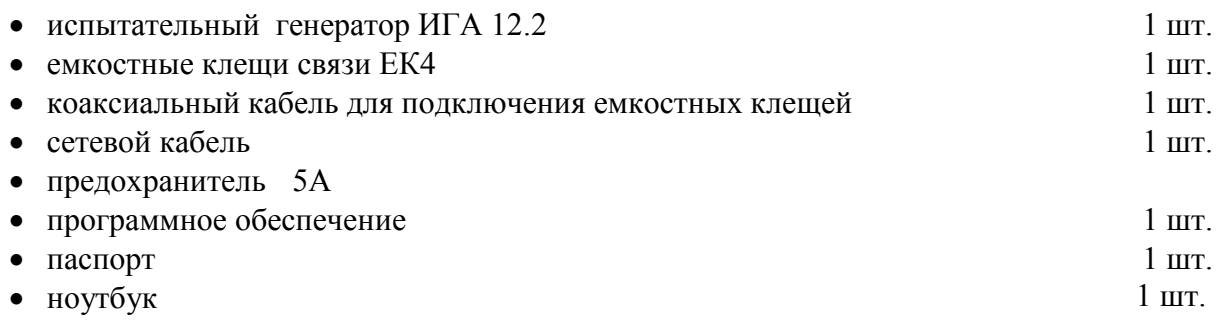

# **4. Устройство и принцип работы.**

4.1 Структурная схема испытательного генератора ИГА 12.2 представлена на **рис.1**.

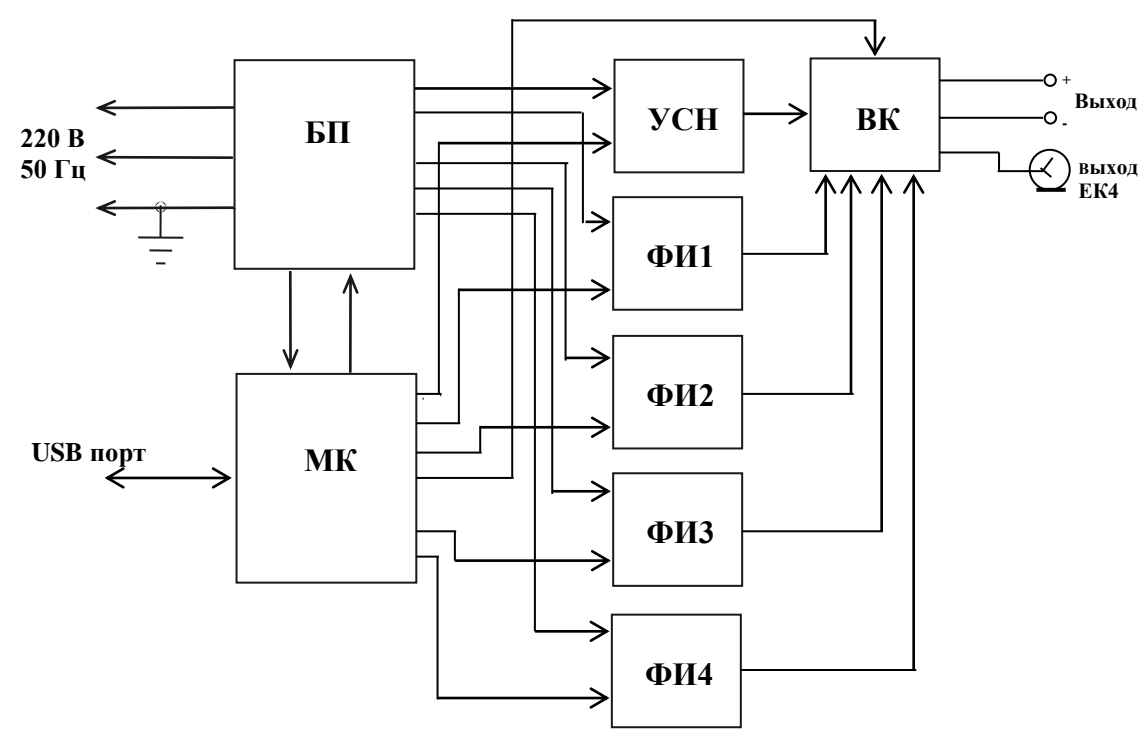

**Рис.1** - Структурная схема генератора ИГА 12.2

- 1. Блок питания (БП).
- 2. Микропроцессорный контроллер (МК).<br>3. Управляемый стабилизатор напряжения
- 3. Управляемый стабилизатор напряжения
- 4. ФИ1÷ФИ4 формирователи импульсов.
- 5. ВК выходной коммутатор.

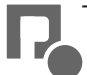

4.2 Блок питания (БП) вырабатывает напряжения питания для всех блоков генератора при питании от сети переменного тока.

4.3 Микропроцессорный контроллер (МК) управляет работой всех блоков генератора, осуществляет изменение выходного напряжения и длительности импульсов, осуществляет связь генератора с управляющим компьютером по интерфейсу USB.

4.4 Управляемый стабилизатор напряжения (УСН) представляет собой мощный усилитель постоянного тока. УСН вырабатывает стабильное постоянное напряжение13.5 В (12 В – в режиме 4) с максимальным выходным током 10 А, которое является питающим для испытуемого ТС, а также формирует испытательные импульсы в режиме 4.

4.5 Формирователи импульсов (ФИ1÷ФИ4) вырабатывают испытательные импульсы с нормированными стандартами характеристиками. ФИ1 – импульсы режимов 1 и 2, ФИ2 – режимов 3a и 3b, ФИ3 – режимов 5 и 7, ФИ4 – режима 6.

4.6 Выходной коммутатор (ВК) подключает выходы формирователей импульсов ФИ1÷ФИ4 и выход УСН к выходным гнездам **«+»** и «-» или к выходу «ЕК 4», в зависимости от режима испытаний.

# **5. Указания мер безопасности**

5.1. К эксплуатации испытательного генератора допускаются лица, ознакомленные с «Правилами технической эксплуатации электроустановок потребителей» и имеющие квалификационную группу по технике безопасности не ниже 3, прошедшие инструктаж "О мерах безопасности при работе с электронным испытательным оборудованием" и изучившие техническое описание и инструкцию по эксплуатации.

5.2. Ремонт испытательного генератора производится только представителями предприятияизготовителя.

5.3. *Запрещается включать испытательный генератор в сеть со снятой верхней крышкой.*

*5.4. Подключение защитного заземления обязательно.*

*5.5. Запрещается прикасаться к сетевому кабелю испытуемого ТС и емкостным клещам в момент подачи испытательного воздействия.*

# **6. Подготовка к работе**

6.1. После транспортировки в зимних условиях или условиях повышенной влажности генератор следует выдержать в нормальных условиях не менее 2 часов перед включением.

6.2. Проверить наличие предохранителя 5А в держателе, расположенном на задней панели.

6.3. Подключить защитное заземление к клемме  $\bigoplus$ , расположенной на задней панели, проводом с сечением не менее  $1.5$ мм<sup>2</sup>.

6.4 Подключить разъем «**USB**» генератора ИГА 12.2 к разъему **USB** управляющего компьютера соединительным кабелем.

6.5. Подключить сетевой кабель к разъёму на задней панели и к сетевой розетке 220В; 50Гц. Включить питание генератора переключателем «**СЕТЬ**», расположенным на задней панели генератора.

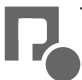

6.6 Включить переключатель «**СЕТЬ**» на передней панели генератора, при этом должен засветиться зеленым светом светодиод на передней панели.

6.7 Включить питание управляющего компьютера в соответствии с его руководством по эксплуатации.

6.8 После загрузки операционной системы действия проводятся в соответствии с п.7 данного паспорта.

# **7. Порядок работы**

**7.1** Испытания ТС рекомендуется проводить через 5-10 минут после включения генератора. Работа генератора происходит под управлением компьютера, на котором установлена программа IGA12. Режимы испытаний, их параметры и последовательность выполнения задаются через интерфейс этой программы.

# **7.2 Программное обеспечение генератора ИГА 12.2**

**7.1.1** Программное обеспечение (ПО) генератора ИГА 12.2 (программа IGA12) создано в лицензионной среде Delphi фирмы CodeGear.

**7.1.2** Установка программного обеспечения осуществляется копированием папки «**iga12**» на жёсткий диск компьютера.

**7.1.3** Рекомендуемые системные требования:

- Оперативная память: 2ГБ;
- Процессор: Intel i3;
- Разрешение экрана: не менее 1024х768;
- Устройства ввода вывода: USB 2.0;
- Принтер: совместимый с установленной операционной системой;
- Операционная система: Microsoft Windows XP, Microsoft Windows 7, Microsoft Windows 8.

# **7.3 Запуск генератора и рабочей программы**

**7.3.1** Включите генератор в соответствии с п.6.

**7.3.2** Запуск программного обеспечения генератора ИГА 12.2 осуществляется открытием файла IGA12.exe.

# **Внимание!**

**Запуск программного обеспечения «IGA12» следует производить только, если компьютер связан с генератором посредством USB интерфейса.**

# **7.4 Работа с программой «IGA12»**

**7.4.1** Программа IGA12 имеет основное окно – это «**IGA12 – ГОСТ**» » для испытаний по ГОСТ 28751-90 и ГОСТ 29157-91 (см. рисунок 2). Окно представляется рабочим полем, строкой меню в верхней части экрана и статусной панелью в нижней части экрана. При нажатии левой кнопки мыши на одном из пунктов меню, оно раскрывается в дополнительное меню.

**7.4.2** Рабочее поле условно разбито на шесть областей: **Установка**, **Управление**, **Индикация**, **Порог по току**, **Шкала по току** и **Осциллограф**.

**7.4.2.1** Функциональное назначение областей:

**Установка** – осуществляется выбор режимов испытаний и настройка их параметров.

**Управление** – в этой области расположены управляющие кнопки, осуществляющие

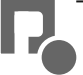

включение/выключение питания генератора, а также запуск и остановку подачи испытательных импульсов.

**Индикация** – отображение значений выходного напряжения и тока, а также мощности, потребляемой испытуемым ТС.

**Порог по току** – задается порог срабатывания защиты по току.

**Шкала по току** – изменение масштаба по оси выходного тока.

**Осциллограф** – отображение в реальном времени графиков выходного тока и напряжения.

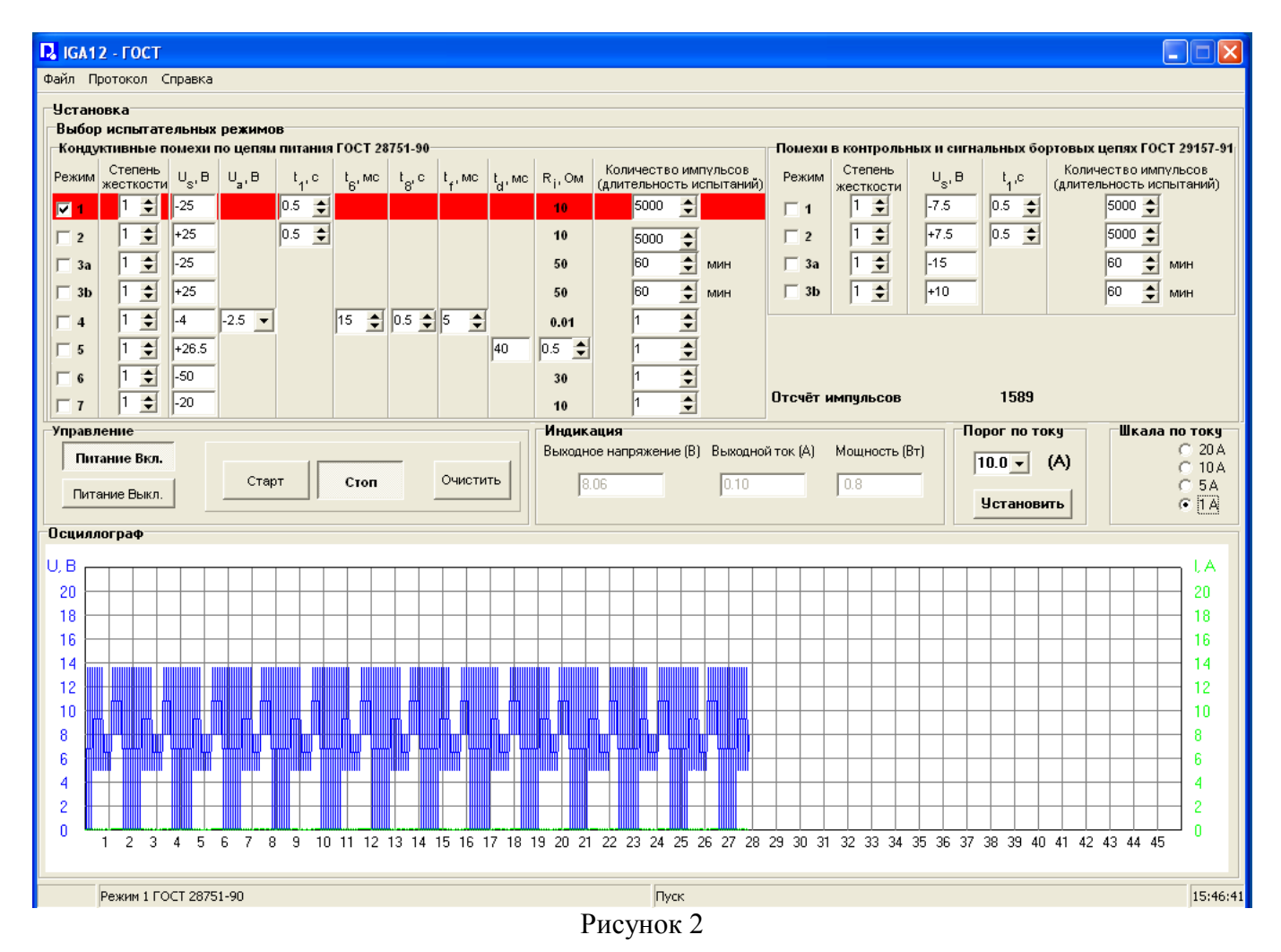

# **7.5** «**Установка**»

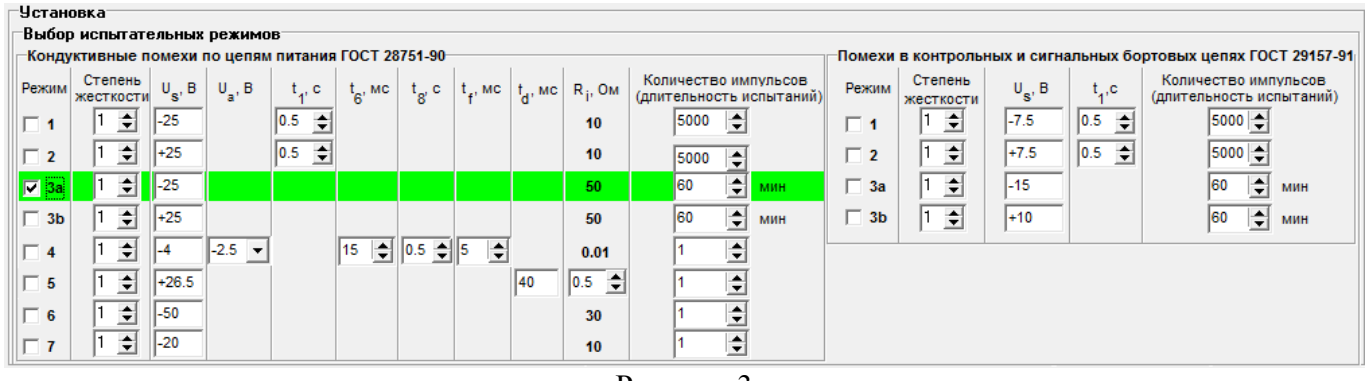

Рисунок 3

**7.5.1** В области установки (см. рисунок 3) осуществляется выбор режимов испытаний и настройка их параметров, соответствующих стандартам: **ГОСТ 28751-90** (Кондуктивные помехи по цепям питания) и **ГОСТ 29157-91** (помехи в контрольных и сигнальных бортовых цепях).

# **7.5.2** «**Кондуктивные помехи по цепям питания ГОСТ 28751-90**» (см. рисунок 4)

**7.5.2.1** Осуществляется выбор режимов испытаний по ГОСТ 28751-90 и настройка их параметров.

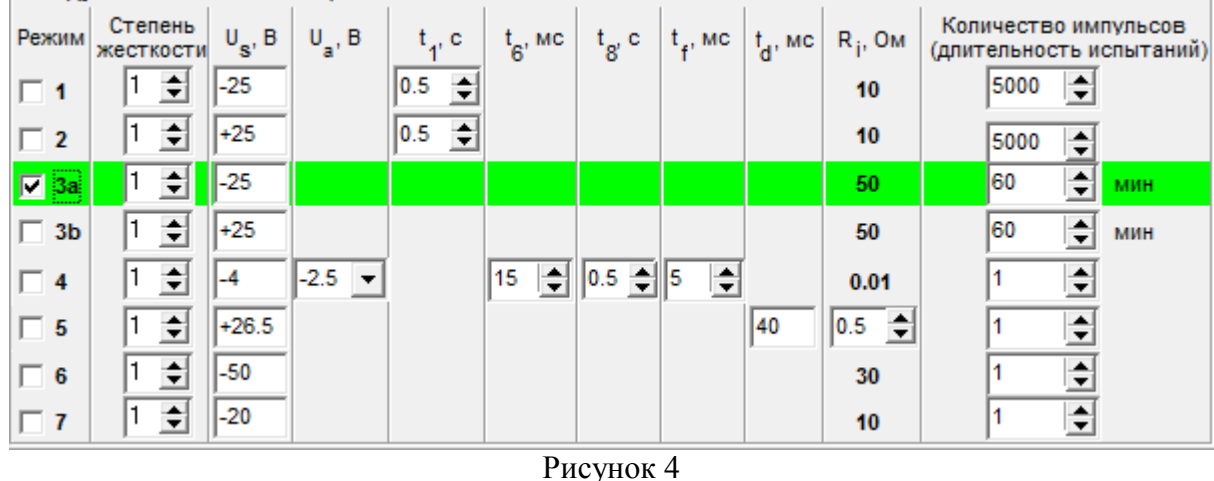

Назначение полей:

**«Режим»** - выбор режима испытаний (1, 2, 3a, 3b, 4, 5, 6, 7). Поле каждого выбранного режима будет высвечиваться определенным цветом.

**«Степень жесткости» -** для каждого режима задается свое значение степени жесткости (1, 2, 3, 4) воздействия испытательными импульсами.

**«Us»** - отображается значение пикового напряжения в зависимости от степени жесткости данного режима.

**«Ua»** - предназначено для режима **4**. В зависимости от степени жесткости возможно изменения напряжения от  $-2.5$  В до  $-6$  В с шагом 0.5 В, при этом  $|U_a| \leq |U_s|$ .

«**t1**» - задается период подачи импульсов для режимов **1** и **2** (0.5, 0.7, 1, 2, 3, 5 с).

«**t6**» - задается значение дополнительного временного параметра (от 15 до 40 мс, с шагом 5 мс) для режима **4**.

«**t8**» - задается значение дополнительного временного параметра (0.5, 0.7, 1, 2, 5, 10, 15, 20с) для режима **4**.

«**tf**» - задается значение дополнительного временного параметра (от 5 до 50 мс, с шагом 5 мс; от 50 до 100 мс, с шагом 10 мс) для режима **4**.

«**td**» - отображается значение дополнительного временного параметра режима **5**. При степени жесткости испытаний 1 t<sub>d</sub> = 40 мс, при 2 – 100 мс, при 3 – 200 мс, при 4 – 400 мс.

«**Ri**» - задается значение выходного сопротивления для режима **5** – 0.5, 1, 2 и 4 Ом. Причем, если при степени жесткости 1 в **5**-ом режиме выходное сопротивление может быть 0.5, 1, 2 и 4 Ом, при степени жесткости 2 – 1, 2 и 4 Ом, при степени жесткости 3 – 2 и 4 Ом, а при 4-ой – 4 Ом.

«**Количество импульсов (длительность испытаний)**» - задается количество испытательных импульсов, которые будут поданы в автоматическом режиме, для режимов **1** и **2** от 1 до 10000, **4, 5, 6** и **7** – от 1 до 10. А для режимов **3a** и **3b** – длительность подачи пачек испытательных импульсов (от 1 до 120 минут).

#### **7.5.2.2 ВНИМАНИЕ! В режимах 5 и 7 выходной импульс генерируется через 30 секунд после запуска испытаний.**

**7.5.2.3 ВНИМАНИЕ! В режимах 4, 5, 6 и 7 при выборе количества импульсов более 1 для повторного воздействия генератор обеспечивает интервал в 1 мин. между импульсами.**

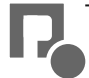

#### **7.5.3** «**Помехи в контрольных и сигнальных бортовых цепях ГОСТ 29157-91**»

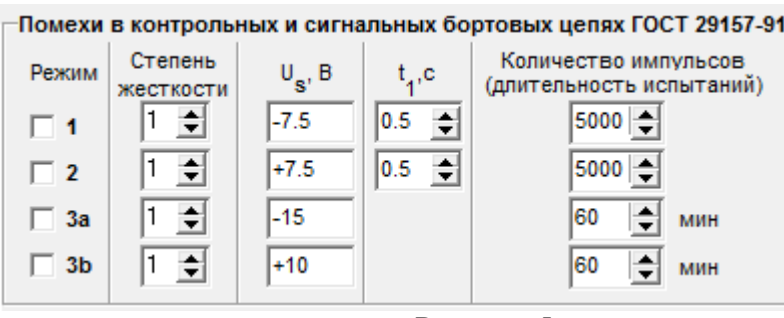

Рисунок 5

**7.5.3.1** Осуществляется выбор режимов испытаний по ГОСТ 29157-91 и настройка их параметров (см. рисунок 5).

**7.5.3.2** Назначение полей:

**«Режим»** - выбор режима испытаний (1, 2, 3a, 3b). Поле каждого выбранного режима будет высвечиваться определенным цветом.

**«Степень жесткости»**. Для каждого режима задается свое значение степени жесткости (1, 2, 3, 4) воздействия испытательными импульсами.

**«Us»** - отображается значение пикового напряжения в зависимости от степени жесткости данного режима.

«**t1**» - задается период подачи импульсов для режимов **1** и **2** (0.5, 0.7, 1, 2, 3, 5с).

«**Количество импульсов (длительность испытаний)**» - задается количество испытательных импульсов, которые будут поданы в автоматическом режиме, для режимов **1** и **2** от 1 до 10000. А для режимов **3a** и **3b** – длительность подачи пачек испытательных импульсов (от 1 до 120 минут).

#### **7.6** «**Управление**»

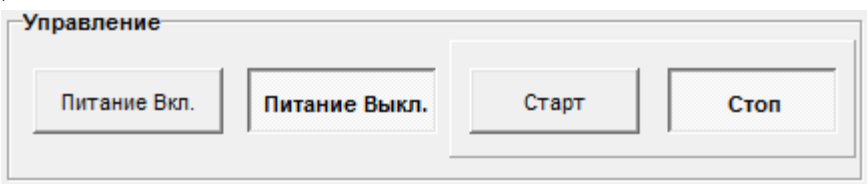

Рисунок 6

**7.6.1** Область управления (см. рисунок 6) предназначена для управления процессом испытаний: пуска, остановки, а также включения и выключения подачи напряжения на выходные клеммы генератора. Управление осуществляется с помощью следующих кнопок:

«**Питание Вкл.»** - напряжение подается на выходные клеммы генератора;

«**Питание Выкл.»** - прекращается подача напряжения на выходные клеммы генератора;

«**Старт**» - запуск испытаний. Перед началом генерации импульсов по выбранному режиму появится следующее окно (см. рисунок 7):

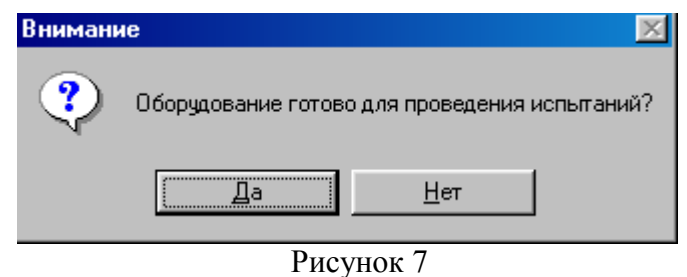

Если все готово для проведения испытаний (испытуемое ТС подключено, установлен порог по току и т.д.), то следует нажать кнопку **«Да»**. Происходит передача параметров режима МК генератора, начинается подача испытательных импульсов на выходные клеммы генератора.

Если же оборудование временно не готово, то можно произвести какие-либо подключения/переключения оборудования и затем нажать кнопку **«Да»**. Если оборудование не

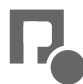

готово для дальнейших испытаний, то следует нажать кнопку «**Нет**» и тем самым не начинать испытание по выбранному режиму.

«**Стоп**» - прекращение генерации импульсов, переход в режим ожидания.

#### **7.7** «**Индикация**»

**7.7.1** Область индикации (см. рисунок 8) предназначена для отображения численных значений выходного напряжения и тока, а также мощности, потребляемой испытуемым ТС.

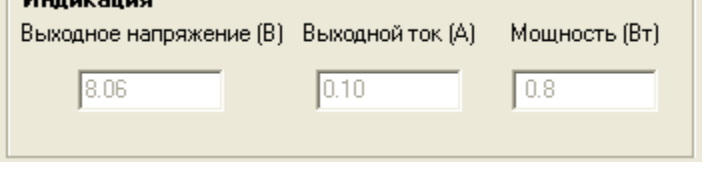

Рисунок 8

#### **7.8** «**Порог по току**» (см. рисунок 9)

**7.8.1** Задается порог срабатывания защиты по току, что позволяет предотвратить катастрофический выход из строя испытуемого ТС в процессе испытания. Значение порога по току можно выбрать в пределах от 0.5 до 10.5А, с шагом 0.5А. Для этого надо выбрать значение и нажать кнопку «**Установить**». По умолчанию установлено значение порога по току 10А.

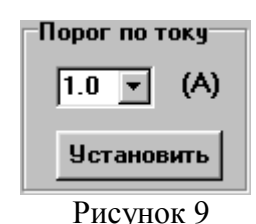

**Внимание! Значение порога по току следует устанавливать до подачи питания на выходные клеммы (должна быть нажата кнопка «Питание Выкл.») и до нажатия кнопки «Старт», то есть до запуска испытаний. В процессе испытаний изменять значение порога по току нельзя!** 

#### **7.9** «**Шкала по току**» (см. рисунок 10)

7.9.1 С помощью области «**Шкала по току**» можно изменять масштаб по оси выходного тока. При выборе значения 20 А, 10 А, 5 А или1 А перерисовывается сетка выходного тока, соответственно шаг сетки будет равен 2 А, 1 А, 0.5 А или 0.1 А. По умолчанию максимум шкалы равен 20 А.

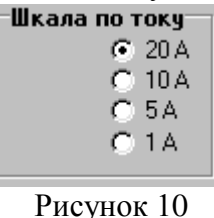

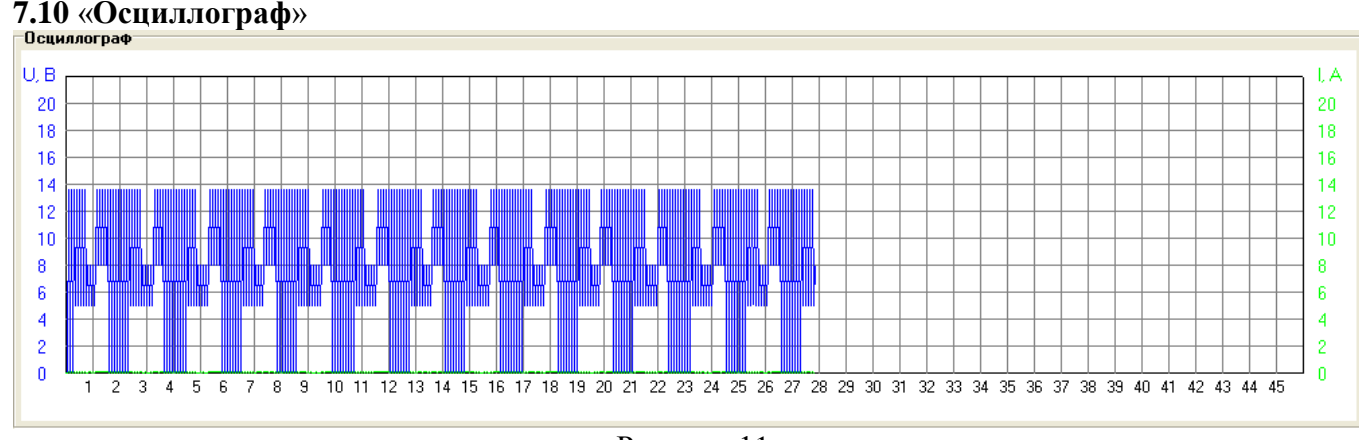

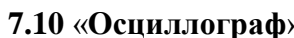

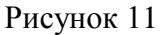

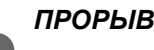

**7.10.1** В области «**Осциллограф**» (см. рисунок 11) в режиме реального времени выводятся графики напряжения (синим цветом) и тока (зеленым цветом), соответствующие значениям на выходе генератора. Шаг по оси напряжений – 2 В, по оси времени  $\sim$  5 с., по оси тока – зависит от выбранной шкалы (см. п. 7.9). Диапазон отображаемых значений напряжения составляет 0 – 20 В. Таким образом, «осциллограф» является индикаторным устройством, отображающим только общий вид процесса испытаний, но не форму испытательных импульсов.

# **7.11 Строка меню**

7.11.1 При нажатии левой кнопки мыши на одном из пунктов меню, оно раскрывается в дополнительное меню.

**7.11.2** Пункт «**Файл**» (см. рисунок 12):

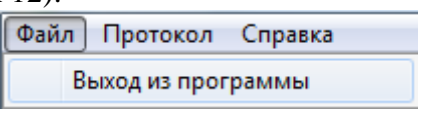

Рисунок 12

**7.11.2.1** «**Выход из программы**» - закрытие программы IGA12.

**7.11.3** Пункт «**Протокол**» (см. рисунок 13):

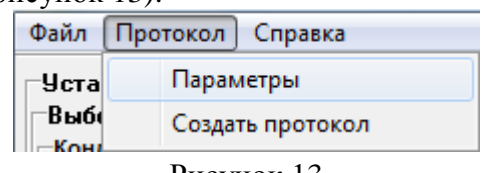

Рисунок 13

**7.11.3.1** «**Параметры**» - открывает окно для ввода параметров (см. рисунок 14)

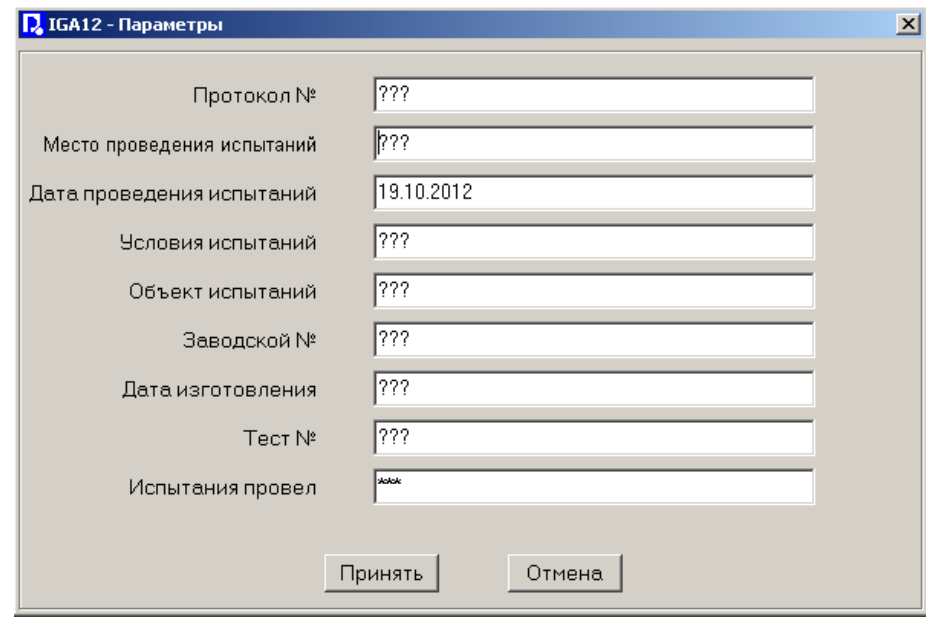

Рисунок 14

**7.11.3.1.1** В этом окне пользователю для редактирования доступны следующие строки: «**Протокол №**», **«Место проведения испытаний»**, **«Дата проведения испытаний»**, **«Условия испытаний»**, **«Объект испытаний»**, **«Заводской №»**, **«Дата изготовления»**, «**Тест №**», «**Испытания провел**». Данные строки автоматически будут выводиться в начале протокола. После ввода значения следует сохранить, нажав кнопку «**Принять**». При нажатии кнопки «**Отмена**» новые значения не сохраняются и при составлении протокола будут использоваться старые.

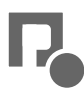

# **7.11.3.2** «**Создать протокол** » - открывает окно «**IGA12 – Протокол**» (см. рисунок 15)

**7.11.3.2.1** Окно предназначено для подготовки протокола испытаний. При открытии этого окна сначала загружаются данные, содержащиеся в окне **«Параметры»**. Далее выводится режим, по которому испытывалось техническое средство, и его параметры. Также форму протокола можно дополнить необходимым текстом и либо сохранить протокол на диске в формате rtf, либо распечатать его.

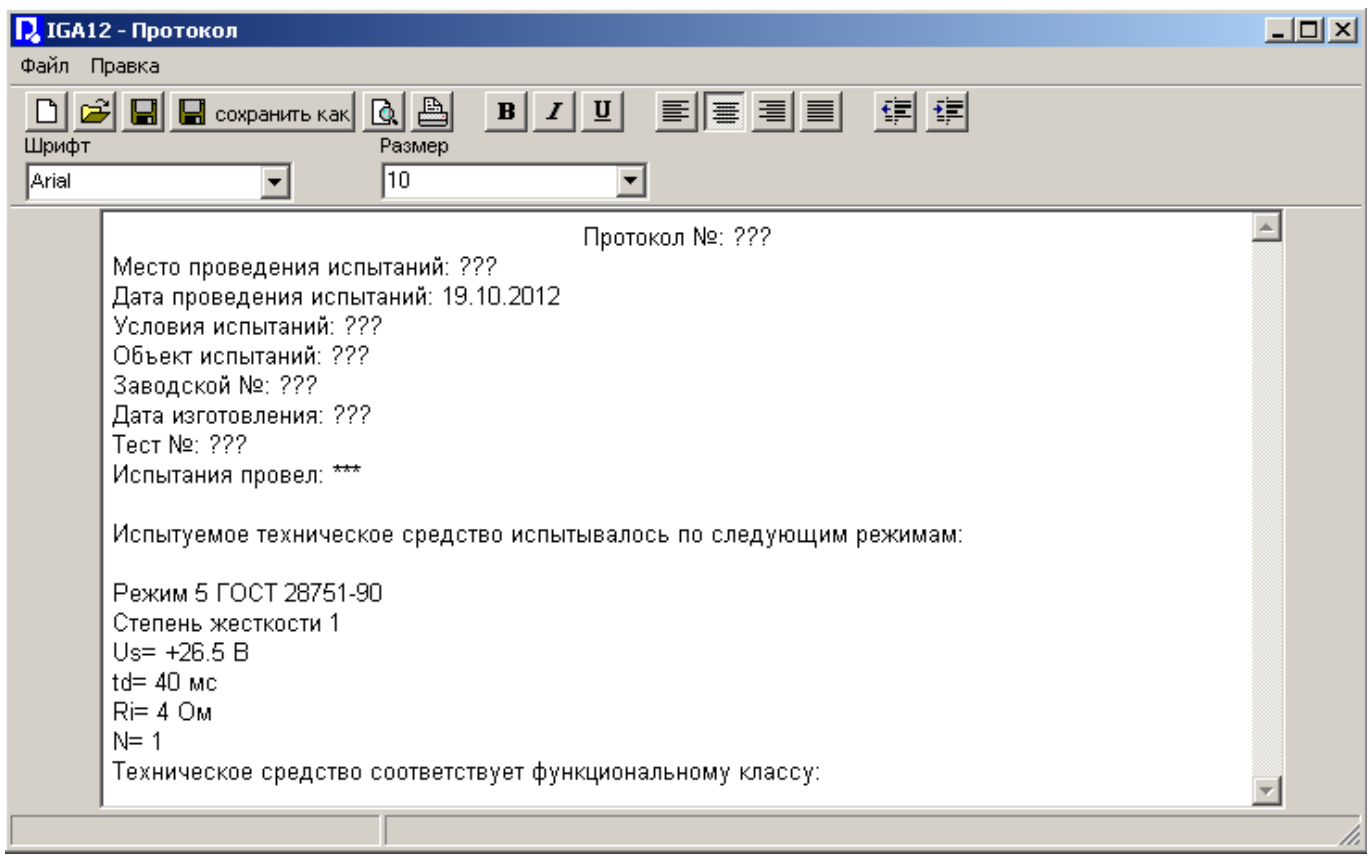

Рисунок 15

**7.11.3.2.2** Назначение полей инструментов:

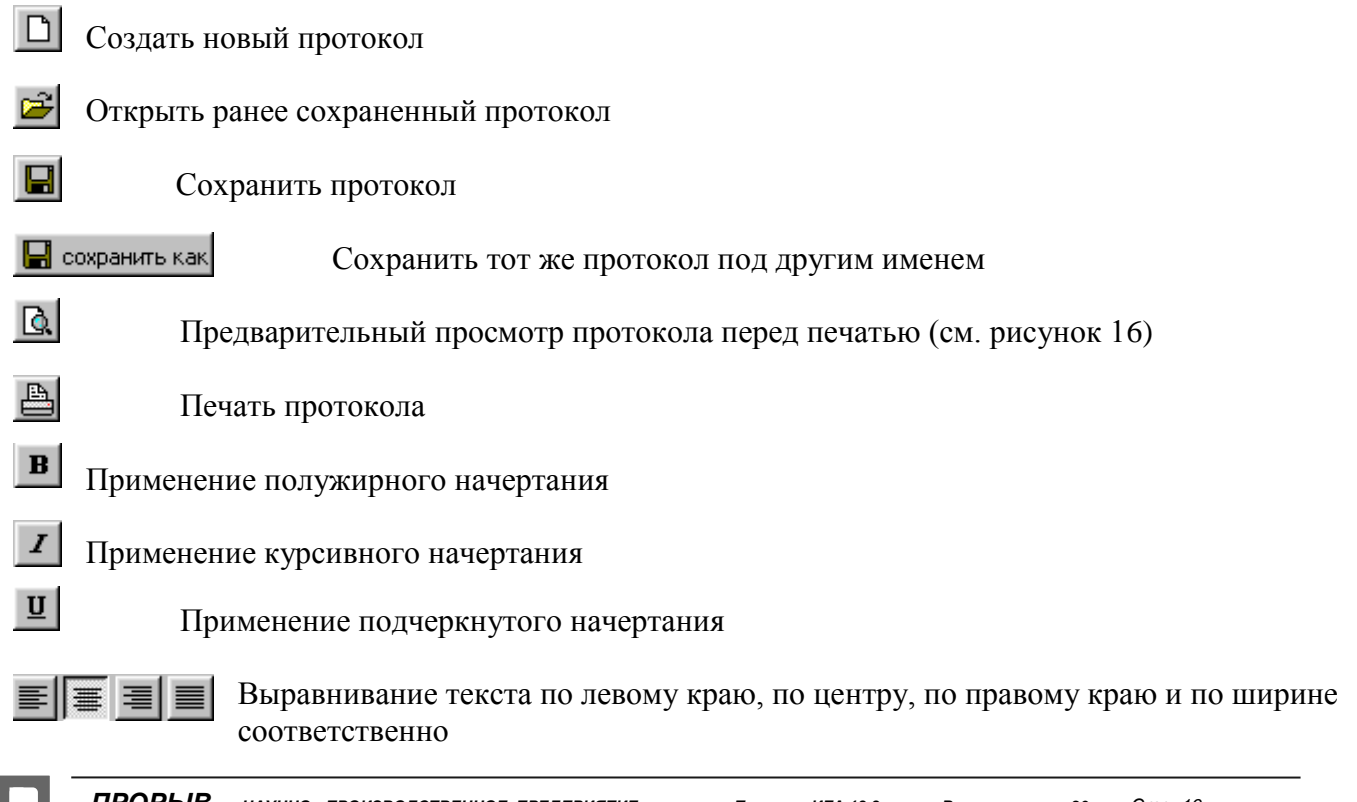

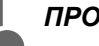

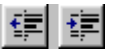

Уменьшение и увеличение отступа абзаца

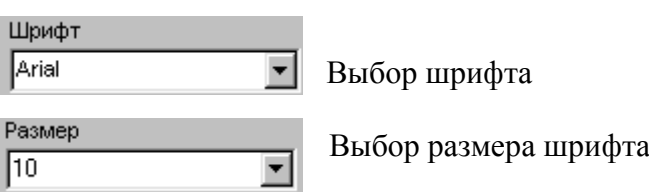

| <b>Q</b> IGA12 - Просмотр печати                                                            | $\Box$ D $\Box$ |
|---------------------------------------------------------------------------------------------|-----------------|
| Файл                                                                                        |                 |
| 100%<br>$\vert \bm{\tau} \vert$<br>Предыдущая<br>Следующая<br>Первая<br>Последняя<br>Печать | Закрыть         |
|                                                                                             |                 |
|                                                                                             |                 |
|                                                                                             |                 |
|                                                                                             |                 |
|                                                                                             |                 |
| -- Страница 1 из 1 --                                                                       |                 |
| Протокол №: ???                                                                             |                 |
| Место проведения испытаний: ???                                                             |                 |
| Дата проведения испытаний: 19.10.2012<br>Условия испытаний: ???                             |                 |
| Объект испытаний: ???                                                                       |                 |
| Заводской №: ???                                                                            |                 |
| Дата изготовления: ???<br>Тест №: ???                                                       |                 |
| Испытания провел: ***                                                                       |                 |
|                                                                                             |                 |
| Испытуемое техническое средство испытывалось по следующим режимам:                          |                 |
| Режим 5 ГОСТ 28751-90                                                                       |                 |
| Степень жесткости 1                                                                         |                 |
| $Us = +26.5 B$                                                                              |                 |
| itd≕ 40 мс<br>◥                                                                             |                 |
|                                                                                             |                 |

Рисунок 16

**7.11.3.2.3** В окне «IGA12 – Просмотр печати» можно увидеть, как будет выглядеть напечатанный документ. Для удобства перемещения по документу и работы с ним рекомендуется использовать следующие кнопки:

**«Первая»** – переход с текущей страницы на первую;

**«Предыдущая»** – переход с текущей страницы на предыдущую;

**«Следующая»** – переход с текущей страницы на следующую;

**«Последняя»** – переход с текущей страницы на последнюю;

**«Печать»** – печать документа;

**«Закрыть»** - закрытие данного окна.

**7.11.4** Пункт «**Справка**» (см. рисунок 17):

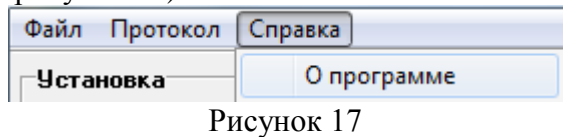

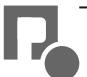

# **7.11.4.1** «**О приборе**» (см. рисунок 18)

Появляется информация, сообщающая о генераторе и изготовителе.

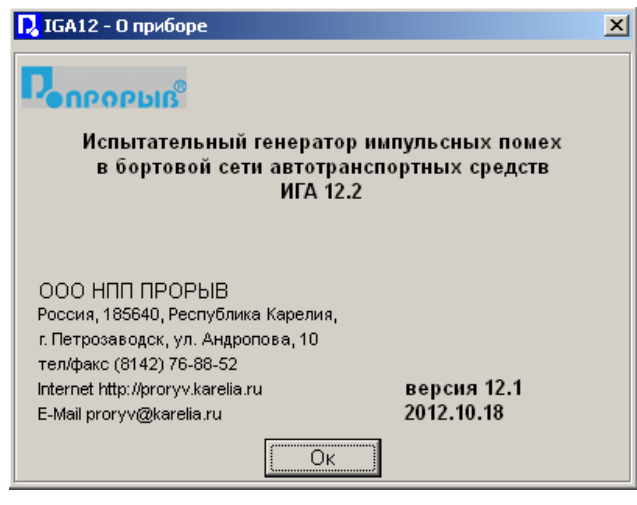

Рисунок 18

**7.12 Статусная панель** (см. рисунок 19)

Режим 1 ГОСТ 28751-90

Рисунок 19

Пуск

15:46:41

**7.12.1** В статусной панели отображается информация, содержащая:

- запущенный режим испытаний
- состояние генератора (пуск, свободен, стоп)
- текущее время

# **7.13 Выключение прибора и рабочей программы**

7.13.1 До завершения работы программы необходимо убедиться, что процесс генерации импульсов был остановлен кнопкой «**Стоп**» (находится в области «**Управление**») и на выходные клеммы генератора не подается напряжение питания (нажата кнопка **«Питание Выкл.»**). Тогда следует выбрать пункт меню «**Файл**» > «**Выход из программы**» и выключить компьютер в соответствии с инструкцией по его эксплуатации. После этого выключить генератор переключателем «**СЕТЬ**», расположенным на передней панели. **При длительных перерывах (более 8 часов) в эксплуатации генератора рекомендуется выключать переключатель «СЕТЬ», расположенный на задней панели.**

# **7.14 Проведение испытаний**

**7.14.1** Рекомендуемая последовательность действий:

- подключить испытуемое ТС к клеммам «**ВЫХОД**» генератора с соблюдением полярности; для испытаний по ГОСТ 29157-91 подключить емкостные клещи ЕК4 к разъему «**ВЫХОД ЕК4**» коаксиальным кабелем, входящим в комплект поставки генератора, при этом в режимах **1**, **2**, **3a**, **3b**;

- включить питание компьютера и дождаться загрузки операционной системы;
- включить питание генератора переключателем «**СЕТЬ**»;
- запустить программу **«IGA12»**;
- выбрать необходимый режим испытаний и установить его параметры;
- установить порог срабатывания защиты по току с учетом максимального потребляемого тока испытуемого ТС;
- нажать кнопку «**Питание Вкл**.» и тем самым подать напряжение на выходные клеммы генератора;
- запустить генерацию импульсов нажатием кнопки «**Старт**»;

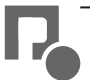

- дождаться окончания выполнения испытаний по выбранным режимам или остановить генерацию импульсов кнопкой «**Стоп**»;
- нажать кнопку «**Питание Выкл**.» и тем самым прекратить подачу напряжения на выходные клеммы генератора;
- при необходимости подготовить и распечатать протокол испытаний;
- закрыть программу **«IGA12»;**
- выключить генератор переключателем «**СЕТЬ**»;
- выключить ПК в соответствии с инструкцией по его эксплуатации;
- отключить ИТС.

#### **8. Техническое обслуживание**

8.1. Техническое обслуживание испытательного генератора после окончания гарантийного срока осуществляется предприятием-изготовителем по отдельному договору.

8.2. Изготовитель обеспечивает гарантийное обслуживание испытательного генератора в течение 24 месяцев после приемки работ по договору.

8.3. Гарантийные обязательства не распространяются на оборудование, имеющее явные механические или иные повреждения, возникшие по причине неправильной эксплуатации, неаккуратного обращения или несчастных случаев.

8.4. Гарантийный срок заканчивается, если ремонт произведет Заказчик или любая третья сторона.

8.5. Рекомендуется не реже одного раза в два года следует производить проверку испытательного генератора в соответствии с методикой периодической аттестации.

#### **9. Возможные неисправности и способы их устранения**

9.1.Возможные неисправности и методы их устранения указаны в Таблице 1.

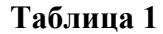

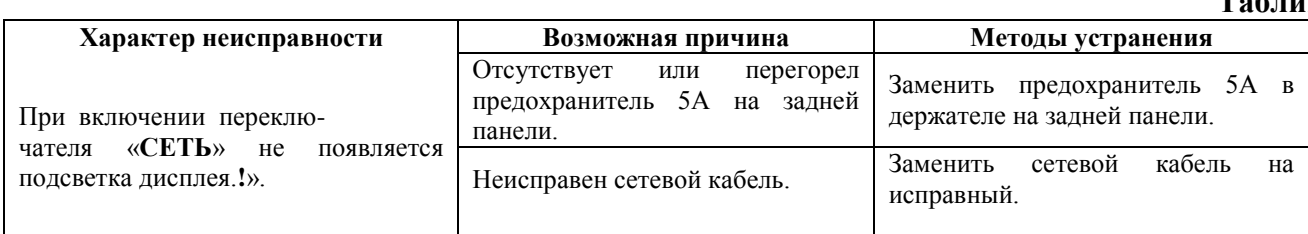

9.2. В остальных случаях следует обращаться на предприятие - изготовитель.

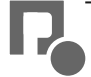

## **10. Методика аттестации**

10.1. Аттестация испытательного генератора ИГА 12.2, производится по методике приведенной ниже.

Периодичность аттестации испытательного генератора в процессе эксплуатации и хранения устанавливается предприятием, использующим оборудование с учетом условий и интенсивности его эксплуатации. Рекомендуемый период один раз в 2 года.

10.2 Перечень нормированных характеристик генератора приведен в таблице 10.1.

# **Таблица 10.1**

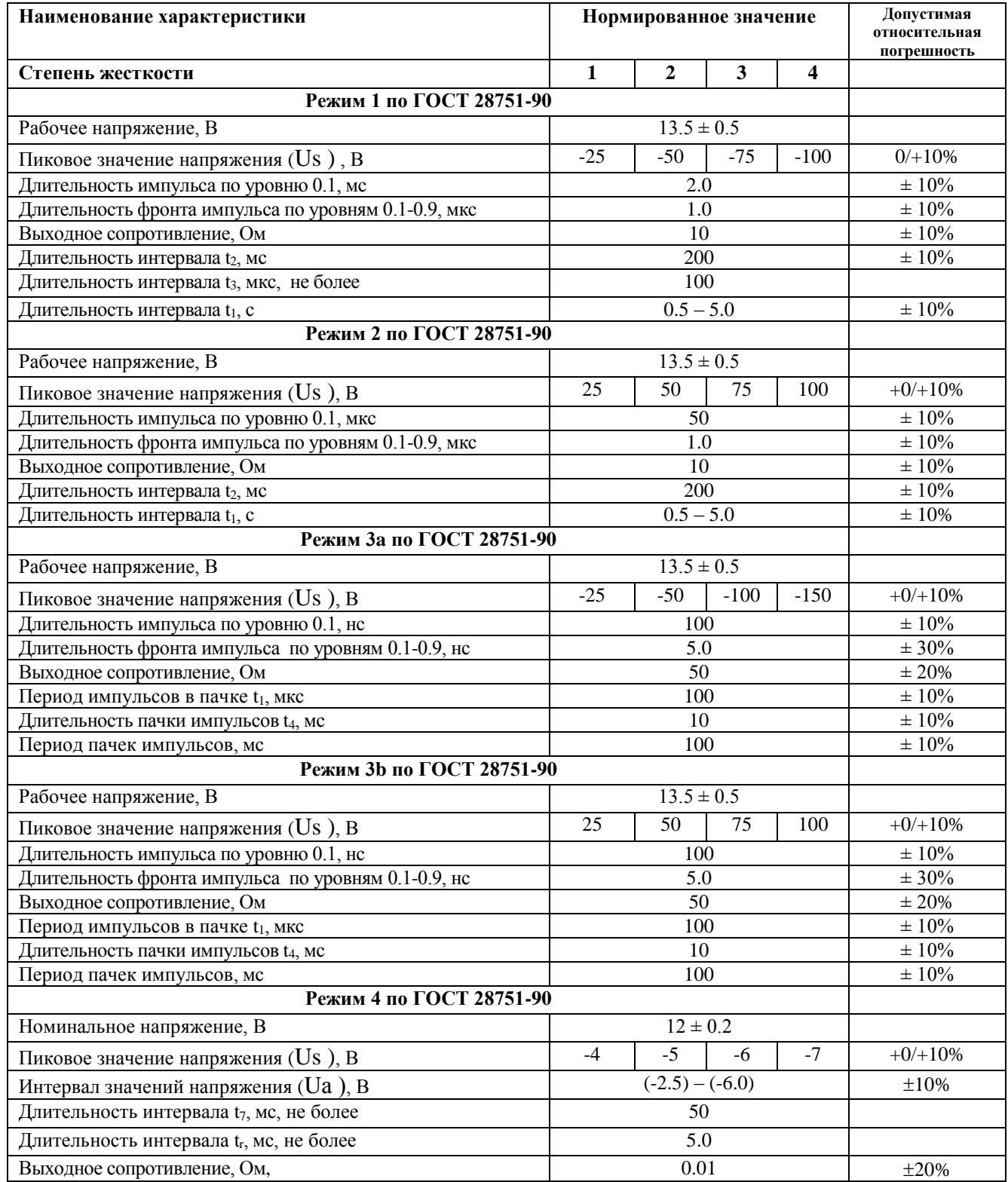

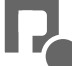

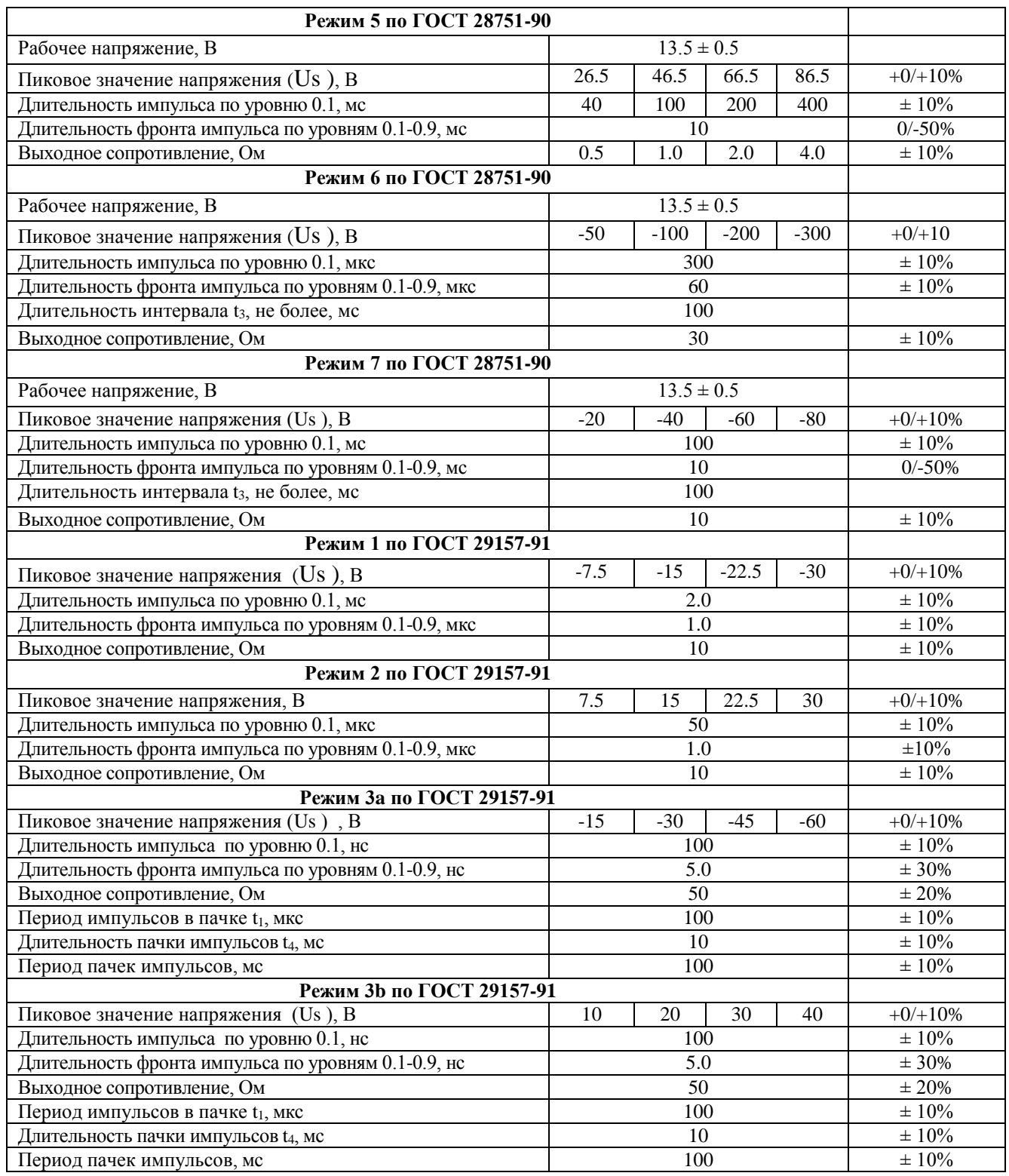

10.3 Аттестацию генератора ИГА 12.2 проводят при нормальных климатических условиях;

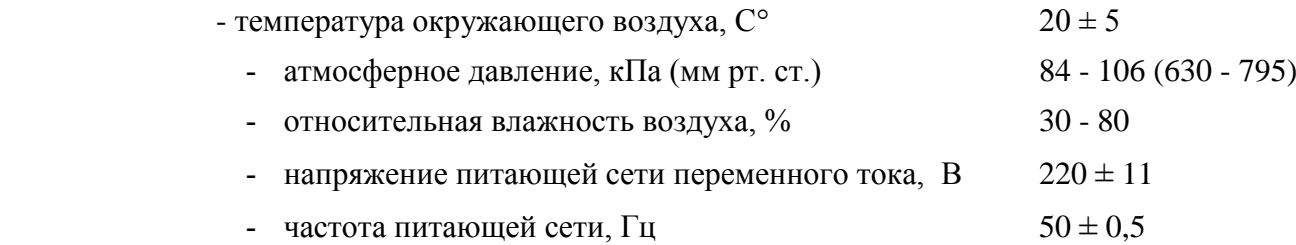

Перечень контрольно-измерительного оборудования, рекомендуемый для проведения аттестации испытательного генератора, указан в таблице 10.2.

# **Таблица 10.2**

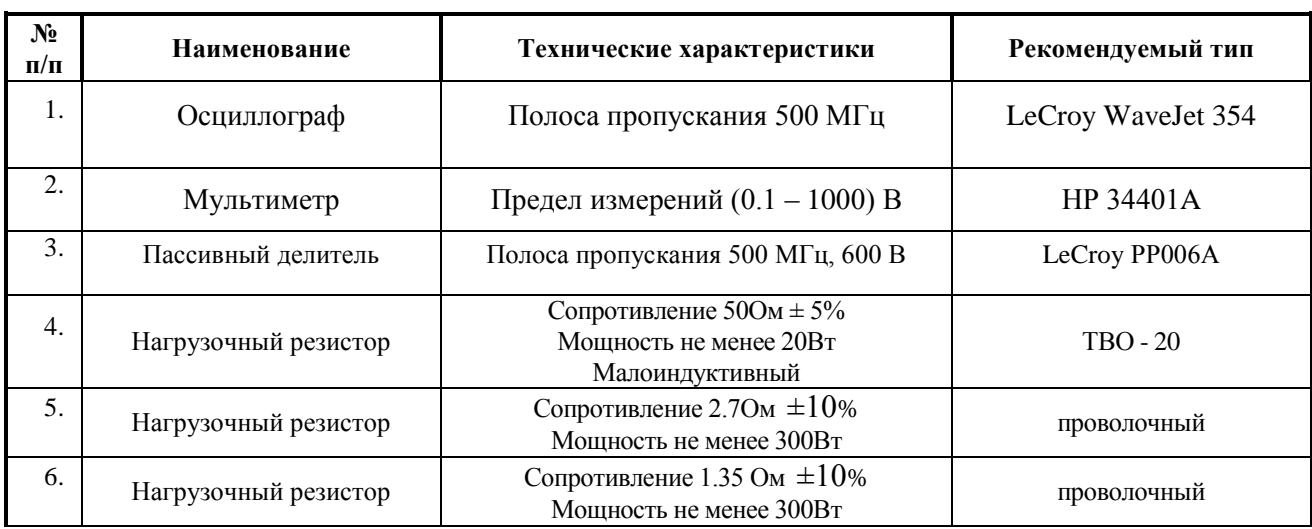

Все оборудование и контрольно-измерительная аппаратура должны быть поверены (калиброваны) и иметь свидетельство о поверке (калибровке)

10.4 Включить генератор согласно пунктов 6, 7. Рабочие, номинальные и пиковые значения напряжения, а так же временные характеристики импульсов в режимах 1, 2, 3а, 3в, 4, 5,6,7 по ГОСТ 28751-90 измеряются в режиме холостого хода на клеммах «Выход» генератора при помощи запоминающего осциллографа, подключенного через делитель напряжения. Осциллограф должен быть установлен в ждущий режим с внешней синхронизацией. Вход синхронизации осциллографа должен быть подключен к выходу «Синхронизация» генератора ИГА 12.2. Синхроимпульсы положительной полярности вырабатываются в момент подачи испытательных импульсов.

Для определения максимального тока потребляемого ИТС, измерить рабочее напряжение на выходе генератора в режиме 1 по ГОСТ 28751-90 под нагрузкой 1.35 Ом. Генерация испытательных импульсов должна быть выключена. Результаты измерений заносятся в протокол (см. табл. 5). Величина рабочего напряжения во всех случаях должна находиться в пределах

 $13.5 \pm 0.5B$ , при этом максимальный ток будет  $I_{\text{max}} = (10 \pm 0.5)$  (A). Величина номинального напряжения в режиме 4 должна находиться в пределах ( $12 \pm 0.2$ ) В.

10.4.1 Для режима работы 1 по ГОСТ 28751-90 установить на генераторе первую степень жесткости:

 $Us = -25 (B)$  $t_1 = 0.5$  (c)

Измерить рабочие и пиковые значения напряжения в режиме холостого хода, а так же временные характеристики импульсов для режимов указанных в таблице 10.1 для всех степеней жесткости генератора, при этом значения напряжения отсчитываются, от нуля. Результаты измерений заносятся в протокол (см. табл. 10.3).

10.4.2 Для определения выходного сопротивления генератора в режиме 1 по ГОСТ 28751-90, подключить нагрузку 50 Ом и повторить измерения (пункт 10.4.1). Значения выходного сопротивления рассчитываются по формуле (10.1).

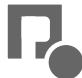

$$
R_i = R_H \times (\frac{U_{xx}}{U_H} - 1), \quad (10.1)
$$

где  $R_i$  - выходное сопротивление, Ом;

- $U_{xx}$  пиковое напряжение при холостом ходе, В;
- Uн пиковое напряжение на нагрузке, В;
- Rн сопротивление нагрузки, В.

Результаты измерений заносятся в протокол (см. табл. 5).

10.5.1 Для режима работы 2 по ГОСТ 28751-90 установить на генераторе первую степень жесткости:

$$
Us = +25 (B) \n t_1 = 0.5 (c)
$$

**FROPHERIC CONSTRUKTER** *PERIODE CONSTRUKTER*<br> **FROPHERIC CONSTRUCTS** *PERIODE CONSTRUKTER*<br> **F** *CHEOREM ANOTHERIC PRO VALUATION CONSTRUKTER***<br>
<b>F** *CHEOREM ANOTHERIC PRO VALUATION CONSTRUKTER***<br>
<b>F** *CHEOREM ANOTH* Измерить рабочие и пиковые значения напряжения в режиме холостого хода, а так же временные характеристики импульсов согласно таблицы 10.1 для всех степеней жесткости генератора, при этом значения напряжения отсчитываются от уровня рабочего напряжения. Результаты измерений заносятся в протокол (см. табл. 10.3).

10.5.2 Для определения выходного сопротивления генератора в режиме 2 по ГОСТ 28751-90, подключить нагрузку 50 Ом и повторить измерения (пункт 10.5.1).

Значения выходного сопротивления рассчитываются по формуле (10.1), при этом напряжения в режиме холостого хода и под нагрузкой отсчитывается от нуля. Результаты измерений заносятся в протокол (см. табл. 10.3).

10.6.1 Для режима работы 3а по ГОСТ 28751-90 установить на генераторе первую степень жесткости:

 $Us = -25 (B)$ 

Измерить рабочие и пиковые значения напряжения в режиме холостого хода, а так же временные характеристики импульсов согласно таблице 10.1 для всех степеней жесткости генератора, при этом значения напряжения отсчитываются от уровня рабочего напряжения. Результаты измерений заносятся в протокол (см. табл. 10.3).

10.6.2 Для определения выходного сопротивления генератора в режиме 3а по ГОСТ 28751-90, подключить нагрузку 50 Ом и повторить измерения (пункт 10.6.1).

Значения выходного сопротивления рассчитываются по формуле (3.1). Результаты измерений заносятся в протокол (см. табл. 10.3).

10.7.1 Для режима работы 3b по ГОСТ 28751-90 установить на генераторе первую степень жесткости:

 $Us = +25 (B)$ 

Измерить рабочие и пиковые значения напряжения в режиме холостого хода, а так же временные характеристики импульсов согласно таблице 10.1 для всех степеней жесткости генератора, при этом значения напряжения отсчитываются от уровня рабочего напряжения. Результаты измерений заносятся в протокол (см. табл. 10.3).

10.7.2 Для определения выходного сопротивления генератора в режиме 3b по ГОСТ 28751-90, подключить нагрузку 50 Ом и повторить измерения (пункт 10.7.1).

Значения выходного сопротивления рассчитываются по формуле (10.1). Результаты измерений заносятся в протокол (см. табл. 10.3).

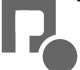

10.8.1 Для режима работы 4 по ГОСТ 28751-90 установить на генераторе первую степень жесткости:

 $Us = -4 (B)$  $Ua = -2.5$  (B)  $t_{\rm g}$  = 50 (мс)  $t_{\rm g}$  = 10 (c)  $t_{\rm f} = 10$  (Mc)

Номинальное напряжение на выходе генератора в режиме 4 по ГОСТ 28751-90 измеряется при помощи цифрового вольтметра в режиме холостого хода и с подключением к выходу нагрузки 1.35 Ом, 300Вт. Вольтметр подключается непосредственно к выходным клеммам генератора. Генерация испытательных импульсов должна быть выключена. Величина номинального напряжения в режиме 4 должна находиться в пределах  $12 \pm 0.2B$ . Значения выходного сопротивления рассчитываются по формуле (10.1).

10.8.2 Пиковые напряжения и временные характеристики в режиме 4 измеряются при помощи осциллографа в режиме холостого хода согласно таблице 10.1 для всех степеней жесткости, при этом значения напряжения отсчитываются от уровня номинального напряжения. Результаты измерений заносятся в протокол (см. табл. 10.3).

10.9.1 Для режима работы 5 по ГОСТ 28751-90 установить на генераторе первую степень жесткости:

 $Us = + 26.5$  (B)

Пиковые значения напряжения и временные характеристики импульсов в режиме 5 по ГОСТ 28751-90 измеряются на клеммах «Выход» генератора при помощи осциллографа, подключенного через делитель напряжения, при этом значения напряжения отсчитываются от уровня рабочего напряжения. Измерения проводят для всех степеней жесткости.

Результаты измерений заносятся в протокол (см. табл. 10.3). Все измеренные величины должны находиться в установленных пределах (см. табл.3).

10.9.2 Для определения выходного сопротивления генератора в режиме 5 по ГОСТ 28751-90 измеряются пиковые значения напряжения на нагрузке 2.7 Ом, при всех устанавливаемых значениях Ri, Значения выходного сопротивления рассчитываются по формуле (10.1), при этом значения напряжения отсчитываются от нуля.

10.10.1 Для режима работы 6 по ГОСТ 28751-90 установить на генераторе первую степень жесткости:

 $Us = -50(B)$ 

Пиковые значения напряжения и временные характеристики импульсов в режиме 6 по ГОСТ 28751-90 измеряются на клеммах «Выход» генератора при помощи осциллографа, подключенного через делитель напряжения, при этом значения напряжения отсчитываются от нуля. Измерения проводят для всех степеней жесткости.

Результаты измерений заносятся в протокол (см. табл. 10.3). Все измеренные величины должны находиться в установленных пределах (см. табл.3).

10.10.2 Для определения выходного сопротивления генератора в режиме 6 по ГОСТ 28751-90 измеряются пиковые значения напряжения на нагрузке 50 Ом, при всех устанавливаемых значениях Ri, Значения выходного сопротивления рассчитываются по формуле (10.1), при этом значения напряжения отсчитываются от нуля.

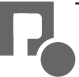

10.11.1 Для режима работы 7 по ГОСТ 28751-90 установить на генераторе первую степень жесткости:

 $Us = -20(B)$ 

Пиковые значения напряжения и временные характеристики импульсов в режиме 7 по ГОСТ 28751-90 измеряются на клеммах «Выход» генератора при помощи осциллографа, подключенного через делитель напряжения, при этом значения напряжения отсчитываются от нуля. Измерения проводят для всех степеней жесткости.

Результаты измерений заносятся в протокол (см. табл. 10.3). Все измеренные величины должны находиться в установленных пределах (см. табл. 10.1).

10.11.2 Для определения выходного сопротивления генератора в режиме 7 по ГОСТ 28751-90 измеряются пиковые значения напряжения на нагрузке 50 Ом, при всех устанавливаемых значениях R<sub>i</sub>, Значения выходного сопротивления рассчитываются по формуле (10.1), при этом значения напряжения отсчитываются от нуля.

10.12.1 Для режима работы 1 по ГОСТ 29157-91 установить на генераторе первую степень жесткости:

 $Us = -7.5$  (B)  $t_1 = 0.5$  (c)

Измерить в режиме холостого хода пиковые значения напряжения и временные характеристики импульсов на разъеме «Выход ЕК4» генератора при помощи осциллографа, подключенного через делитель напряжения.

10.12.2 Подключить нагрузку 50 Ом и измерить пиковые значения напряжения. Значения выходного сопротивления генератора рассчитываются по формуле (10.1). Измерения провести для всех степеней жесткости.

 Результаты измерений заносятся в протокол (см. табл. 10.3). Все измеренные величины должны находиться в установленных пределах (см. табл. 10.1).

10.13.1 Для режима работы 2 по ГОСТ 29157-91 установить на генераторе первую степень жесткости:

 $Us = +7.5$  (B)  $t_1 = 0.5$  (c)

Измерить в режиме холостого хода пиковые значения напряжения и временные характеристики импульсов на разъеме «Выход ЕК4» генератора при помощи осциллографа, подключенного через делитель напряжения.

10.13.2 Подключить нагрузку 50 Ом и измерить пиковые значения напряжения. Значения выходного сопротивления генератора рассчитываются по формуле (10.1). Измерения провести для всех степеней жесткости.

 Результаты измерений заносятся в протокол (см. табл. 10.3). Все измеренные величины должны находиться в установленных пределах (см. табл. 10.1).

10.14.1 Для режима работы 3а по ГОСТ 29157-91 установить на генераторе первую степень жесткости:

 $Us = -15(B)$ 

Измерить в режиме холостого хода пиковые значения напряжения и временные характеристики импульсов на разъеме «Выход ЕК4» генератора при помощи осциллографа, подключенного через делитель напряжения.

10.14.2 Подключить нагрузку 50 Ом и измерить пиковые значения напряжения. Значения выходного сопротивления генератора рассчитываются по формуле (10.1). Измерения провести для всех степеней жесткости.

 Результаты измерений заносятся в протокол (см. табл. 10.3). Все измеренные величины должны находиться в установленных пределах (см. табл. 10.1).

10.15.1 Для режима работы 3b по ГОСТ 29157-91 установить на генераторе первую степень жесткости:

 $Us = + 10(B)$ 

Измерить в режиме холостого хода пиковые значения напряжения и временные характеристики импульсов на разъеме «Выход ЕК4» генератора при помощи осциллографа, подключенного через делитель напряжения.

10.15.2 Подключить нагрузку 50 Ом и измерить пиковые значения напряжения. Значения выходного сопротивления генератора рассчитываются по формуле (10.1). Измерения провести для всех степеней жесткости.

 Результаты измерений заносятся в протокол (см. табл. 10.3). Все измеренные величины должны находиться в установленных пределах (см. табл. 10.1).

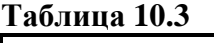

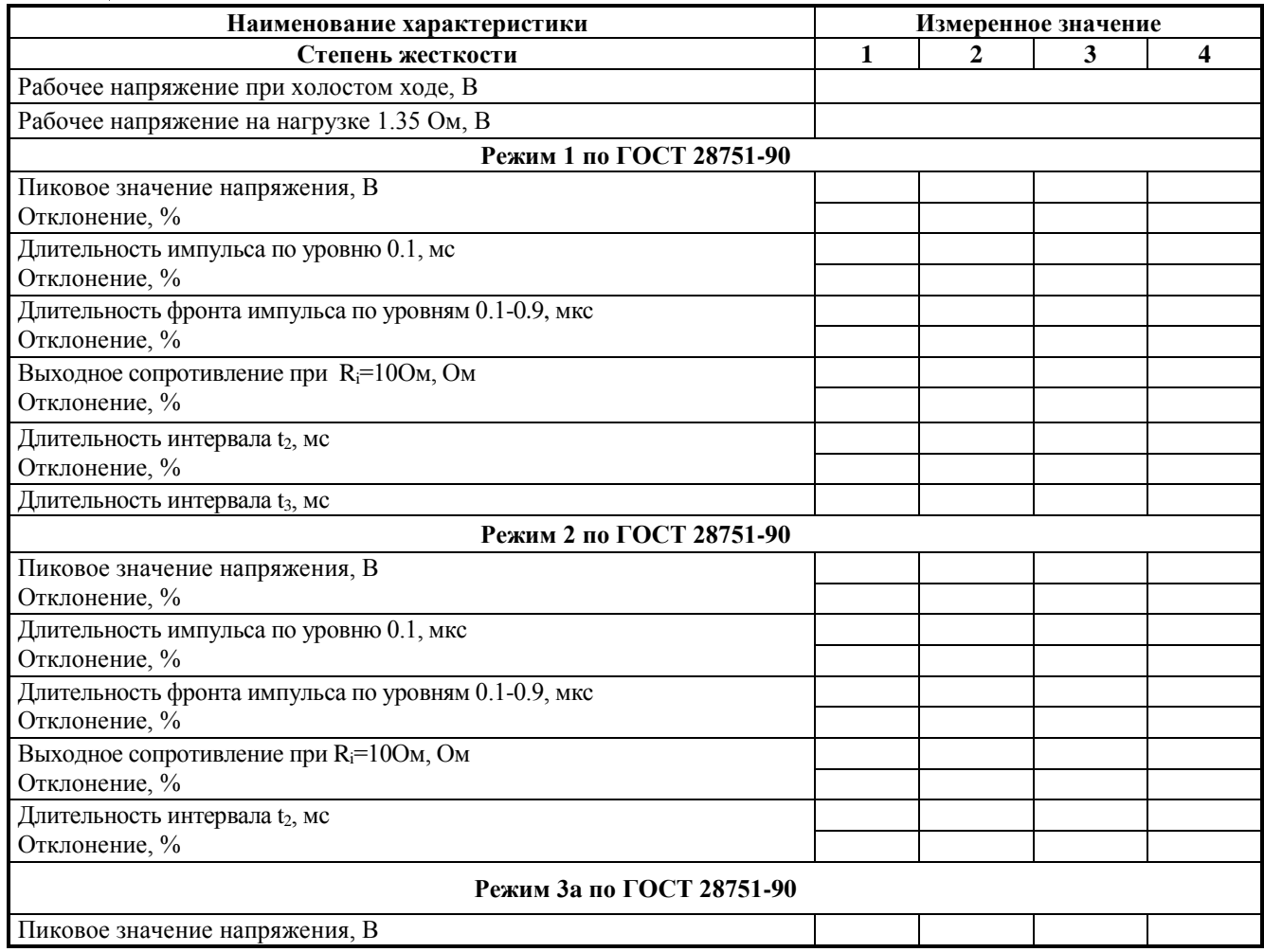

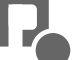

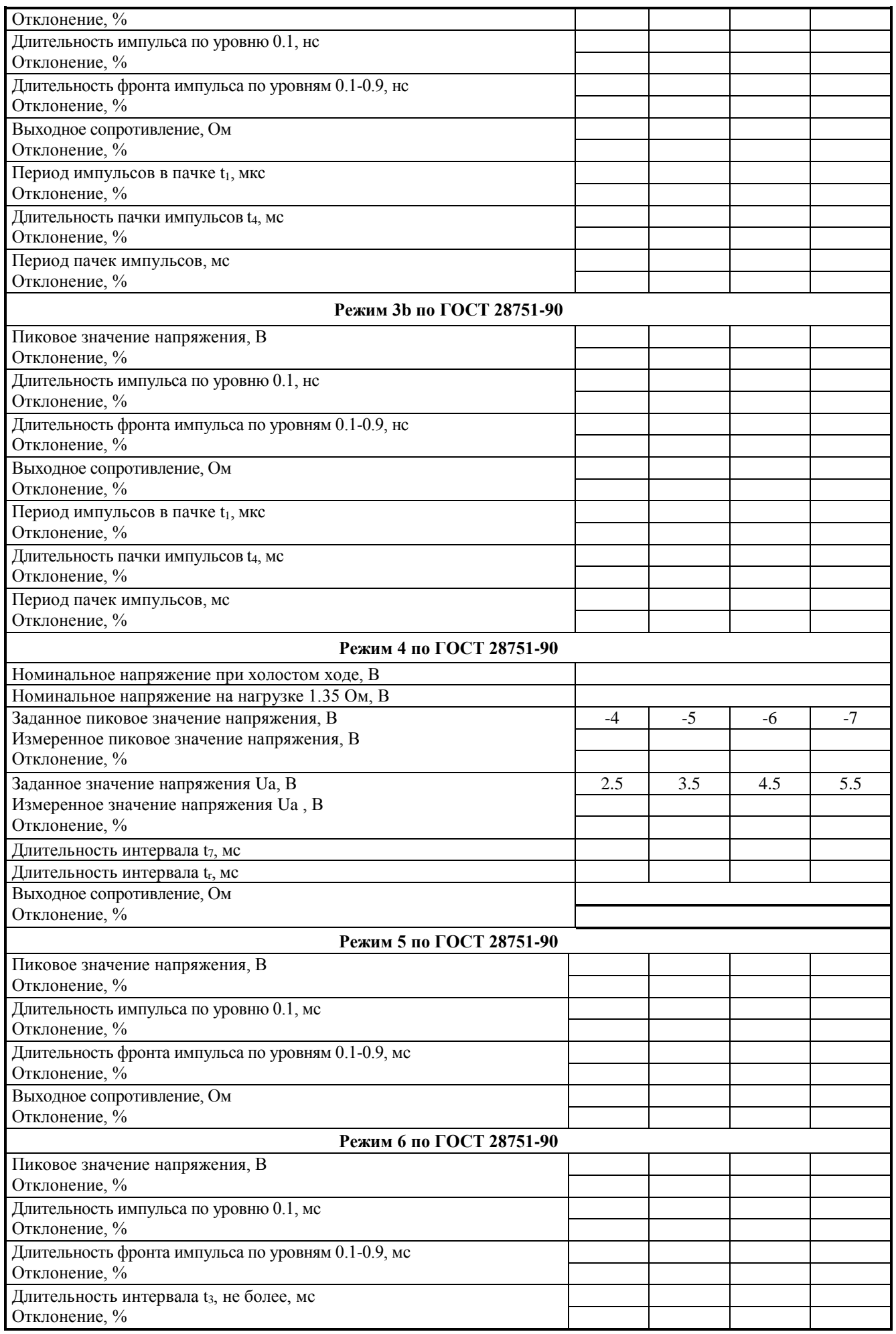

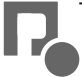

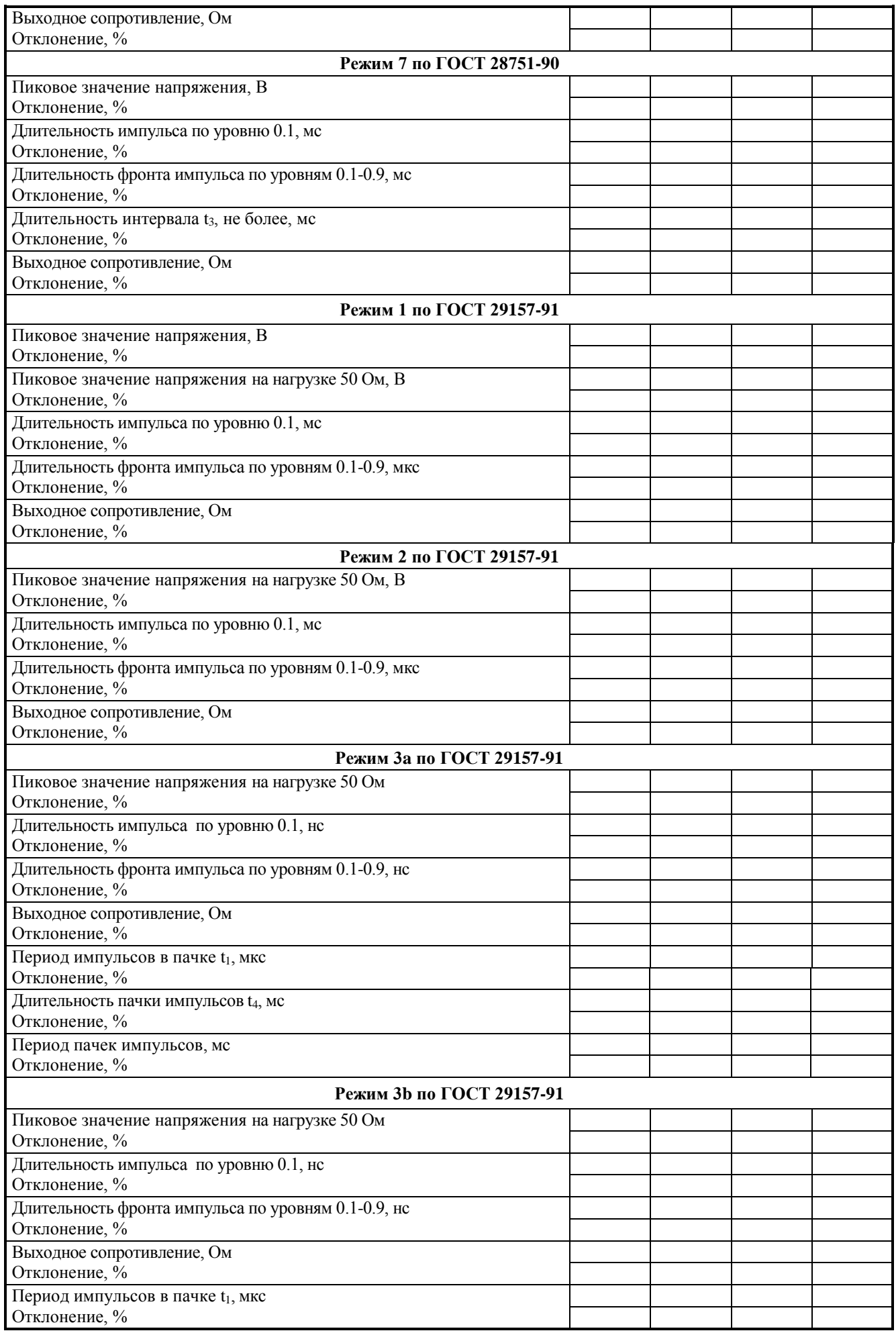

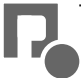

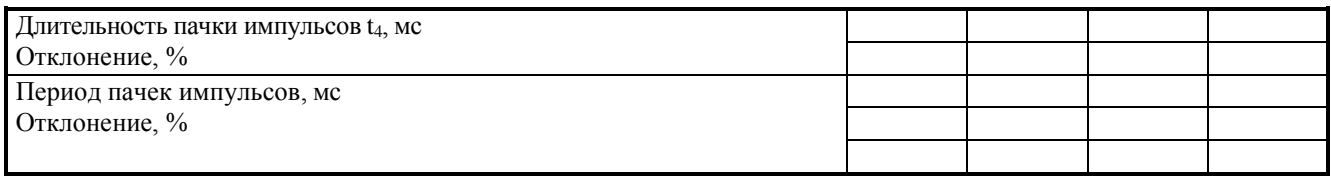

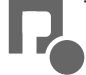

#### **11. Условия эксплуатации**

Климатические условия

Генератор должен эксплуатироваться при нормальных климатических условиях:

- температуре окружающего воздуха  $(25 \pm 10)$  ° С;

- относительной влажности воздуха *45 - 80 %;*

- атмосферном давлении *84,0 – 106,7 кПа (630 – 800 мм рт.ст.).*

Общие требования по электропитанию.

 Электропитание генератора производится от сети однофазного переменного тока с частотой 50 Гц, номинальным напряжением  $220B + 10\%$ . Сечение подводящих проводов должно соответствовать максимальным токам потребления испытываемых ТС. Рабочие места должны быть оборудованы "евророзетками" с подключенными контактами заземления. Розетки электропитания, а также клеммы защитного заземления должны находится в непосредственной близости от генератора. Для подключения защитного заземления к клемме "земля", расположенной на задней панели генератора, требуется гибкий провод сечением не менее 1,5 мм.

Применение разделительных трансформаторов для электропитания генератора запрещено.

# **12. Транспортирование**

 Генератор транспортируется всеми видами транспорта в упаковке при условии защиты генератора от прямого попадания атмосферных осадков.

 При транспортировании самолетом генератор должен быть размещен в отапливаемом герметизированном отсеке.

 Трюмы судов, кузова автомобилей, используемые для перевозки, практически не должны иметь следов цемента, угля, химикатов и т.д.

 Транспортирование генератора осуществляют при температуре окружающего воздуха от - 25°С до +55°С, относительной влажности окружающего воздуха до 95% при температуре +55°С.

# **13. Правила хранения**

Генератор должен храниться в отапливаемом хранилище в следующих условиях:

- температура воздуха от 283 до 308 К ( от 10 до 35 ºС);

- относительная влажность воздуха 80% при температуре 298 К (25 ºС);

в хранилище не должно быть пыли, паров кислот, щелочей и газов вызывающих коррозию;

недопустимо хранение неупакованных генераторов, установленных друг на друга.

Допускается хранение генератора в упаковке.

# **14. Свидетельство о приемке.**

Испытательный генератор ИГA 12.2, зав. №, соответствует ГОСТ 28751-90, ГОСТ 29157-91 и признан годным к эксплуатации.

Дата выпуска

Начальник ОТК Мазуровский А.Р.

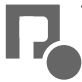